## 6.10.1 Hash-Wert einer Datei

Im vorliegenden Projekt können Sie im Dialog eine Datei auswählen und den speziellen SHA256- Hash-Wert der Datei berechnen. Als Erweiterung können Sie den berechneten Hash-Wert mit dem bekannten Hash-Wert der ausgewählten Datei vergleichen – wenn Sie ihn kennen.

Als Beispiel wird Ihnen gezeigt, wie Sie die Integrität eines ISO-Images prüfen, dass bereits im Download-Verzeichnis liegt.

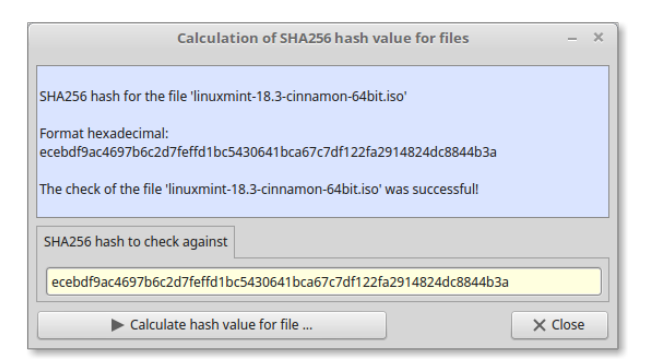

Abbildung 6.10.1.1: Prüfung Integrität ISO-Images

Für die Datei linuxmint-18.3-cinnamon-64bit.iso können Sie den Hash-Wert der Datei sha256sum.txt entnehmen, die Sie sich über den folgenden Befehl in das Download-Verzeichnis kopieren:

wget https://ftp.heanet.ie/mirrors/linuxmint.com/stable/18.3/sha256sum.txt -0 \$HOME/Downloads/sha256sum.txt

Diese Zeile aus dem Inhalt der Datei ist wichtig:

... ecebdf9ac4697b6c2d7feffd1bc5430641bca67c7df122fa2914824dc8844b3a \*linuxmint-18.3-cinnamon-64bit.iso ...

Tragen Sie zuerst den Hash-Wert der Version Mint 18.3 in das gelbe Textfeld ein. Wählen Sie dann im Dialog die passende ISO-Datei im Download-Verzeichnis aus. Der Vergleich von berechnetem SHA256-Hash-Wert und dem Wert von der Mint-Website in der Datei sha256sum.txt war erfolgreich!

Beachten Sie, dass die Berechnung des Hash-Wertes bei einer 2GB großen Datei beispielsweise durchaus einige Sekunden dauern kann!

6.10.1.1 Exkurs

Für die Prüfung der Authentizität liefert die gleiche Quelle mit diesem Befehl in einer Konsole:

wget https://ftp.heanet.ie/mirrors/linuxmint.com/stable/18.3/sha256sum.txt.gpg -0 \ \$HOME/Downloads/sha256sum.txt.gpg

die Datei sha256sum.txt.gpg. Mit folgendem Befehl wird geprüft, ob die Datei sha256sum.txt korrekt von Mint unterschrieben ist:

```
hans@mint-183 ~/Downloads $ gpg --verify sha256sum.txt.gpg sha256sum.txt
gpg: Unterschrift vom Mi 13 Dez 2017 17:16:15 CET mittels RSA-Schlüssel ID A25BAE09
gpg: Korrekte Unterschrift von »Linux Mint ISO Signing Key <root@linuxmint.com>«
gpg: WARNUNG: Dieser Schlüssel trägt keine vertrauenswürdige Signatur!
gpg:          Es gibt keinen Hinweis, daß die Signatur wirklich dem vorgeblichen Besitzer gehört.
HauptFingerabdruck  = 27DE B156 44C6 B3CF 3BD7  D291 300F 846B A25B AE09
hans@mint-183 ~/Downloads $
```
Die Warnung "Es gibt keinen Hinweis, daß die Signatur wirklich dem vorgeblichen Besitzer gehört." ist berechtigt – hier die schnelle Überprüfung in einer Konsole für die o.a. angegebene ID:

hans@mint-183 ~/Downloads \$ gpg --list-key --with-fingerprint A25BAE09 pub 4096R/A25BAE09 2016-06-07 Schl.Fingerabdruck = 27DE B156 44C6 B3CF 3BD7 D291 300F 846B A25B AE09 uid Linux Mint ISO Signing Key <root@linuxmint.com>

## 6.10.1.2 Projekt – Quelltext

Der Quelltext wird vollständig angegeben:

```
' Gambas class file
' A hash process generates a number from a string in a file.
Public sOriginalText As String
Private sFilePath As String = User.Home
Public aDigestList As String[]
Public aCipherList As String[]
Public Sub Form_Open()
  FMain.Center()
  FMain.Caption = "Calculation of SHA256 hash value for files"
   FMain.Resizable = False    
    txaText.Wrap = True
   DigestSupportedSHA256()
End
Public Sub DigestSupportedSHA256()
    txaText.Clear()
    If Digest.IsSupported("SHA256") = True Then
          txaText.Text = "\nThe system supports 'SHA256'!"
    Else
          txaText.Text = "\nThe system does not support 'SHA256'!"
    Endif
End
Public Sub btnDigestFromFile_Click()
    Dim sPath As String
    Dim vRawData As Variant
    Dialog.Title = ("Select a file!")
    Dialog.Path = sFilePath
    If Dialog.OpenFile() Then Return
    sPath = Dialog.Path
    txaText.Clear()
    Inc Application.Busy
        vRawData = Digest["SHA256"].Hash(File.Load(sPath)) ' Attention! Highly compressed source code
    Dec Application.Busy
    txaText.Clear()
  txaText.Text = "\nSHA256 hash for the file '" & File.Name(Dialog.Path) & "'\n\n" 
  txaText.Text &= "Format hexadecimal:" & gb.NewLine
    txaText.Text &= StringToHex(vRawData) & gb.NewLine
    If txbCheck.Text Then
          If StringToHex(vRawData) = txbCheck.Text Then
                txaText.Text &= Subst("\n&1 '&2' &3", ("The check of the file"), File.Name(sPath), ("was success-
ful!"))
     E<sub>E</sub>lse
        txaText.Text &= Subst("\n&1 '&2' &3", ("The check of the file"), File.Name(sPath), ("was *not* suc-
cessful!"))
    Endif
    Endif
    Catch
        Message.Error(sPath & " not available.\n" & Error.Text)
End
Private Function StringToHex(sString As String) As String
    Dim iByte As Byte
    Dim sResult As String
    For Each iByte In Byte[].FromString(sString)
       sResult &= Lower$(Hex$(CLong(iByte), 2))
    Next
    Return sResult
End 
Public Sub btnClose_Click()
   FMain.Close()
End
```